Муниципальное бюджетное общеобразовательное учреждение «Средняя общеобразовательная школа № 2» 672000, г. Чита, ул. Анохина, 110 телефон: 8(3022)32-15-05 факс: 8(3022)35-15-33 e-mail: shs chit 2.chita@zabedu.ru

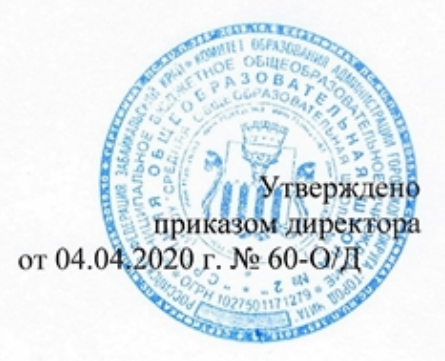

## Регламент

деятельности педагогов и обучающихся при переходе на дистанционные формы обучения при организации дополнительного образования детей в МБОУ «Средняя общеобразовательная школа № 2»

#### **1. Общие положения.**

1.1. Настоящий регламент разработан в соответствии со статьей 16 Федерального закона от 29 декабря 2012 г. № 273-ФЗ «Об образовании в Российской Федерации», в соответствии с приказом Минобрнауки России от 23 августа 2017 года № 816 о порядке организации образовательной деятельности в дистанционной форме с применением электронных образовательных ресурсов.

Под дистанционными образовательными технологиями понимаются образовательные технологии, реализуемые в основном с применением информационнотелекоммуникационных сетей при опосредованном (на расстоянии) взаимодействии обучающихся и педагогических работников.

1.2. Настоящий регламент определяет порядок оказания учебно-методической помощи обучающимся в форме индивидуальных/групповых консультаций, оказываемых с использованием информационных и телекоммуникационных технологий и/или в очной форме; соотношение объема занятий и заданий в электронной форме с целью снижения зрительной нагрузки; проведение занятий по подготовке обучающихся к государственной итоговой аттестации.

## **2. Порядок деятельности педагогических работников при переходе на дистанционные формы обучения**.

2.1. Педагогическим работникам спланировать свою педагогическую деятельность с учетом системы дистанционного обучения, создать простейшие, нужные для обучающихся, ресурсы и задания.

2.2. Учителям предметникам по каждому учебному предмету (в том числе и по предметам «физическая культура», «музыка»), организовать дистанционное проведение уроков для всех классов в режиме работы 1 смены (с 9.00 до 14.00), согласно расписанию в Сетевом городе.

2.3. Учителям предметникам проводить консультации по подготовке к экзаменам для обучающихся 9, 11 классов согласно единому расписанию (приложение 1) и определить продолжительность занятий онлайн до 30 минут.

2.4. Педагогическим работникам необходимо своевременно отвечать на вопросы учащихся и регулярно оценивать их работу с использованием различных возможностей для взаимодействия друг с другом.

2.5. Учителям предметникам разработать технологические карты изучения тем для организации самостоятельной работы обучающихся с использованием ресурса АИС «Сетевой город. Образование» и с использованием ресурсов других образовательных платформ, рекомендованных Министерством просвещения РФ (приложение 2).

2.6. Учителям предметникам предусмотреть возможность проведения лекционных (теоретических) занятий по изучению нового материала в режиме on-off-line с использованием ресурса АИС «Сетевой город. Образование»;

2.7. Учителям предметникам организовать внутриклассный и внутришкольный контроль с использованием модуля МСОКО АИС «Сетевой город. Образование»;

2.8. Учителям предметникам в недельный срок по выходу из карантина предоставить отчетную документацию по освоению образовательных программ, а также внести корректировки в рабочие программы в части форм обучения (лекция, онлайн консультация и т.д.).

2.9. Классным руководителям довести до сведения обучающихся инструкцию по использованию ресурса АИС «Сетевой город. Образование» (приложение 3).

2.10. Классным руководителям довести до родителей инструкцию по использованию ресурса АИС «Сетевой город. Образование» (приложение 4).

2.11. Классным руководителям довести до сведения обучающихся и родителей об организации дополнительного образования детей в дистанционной форме: направлять ссылки на просмотр видео спектаклей/балетов/постановок/видеофильмов и т.д., посещать музеи в виртуальном формате.

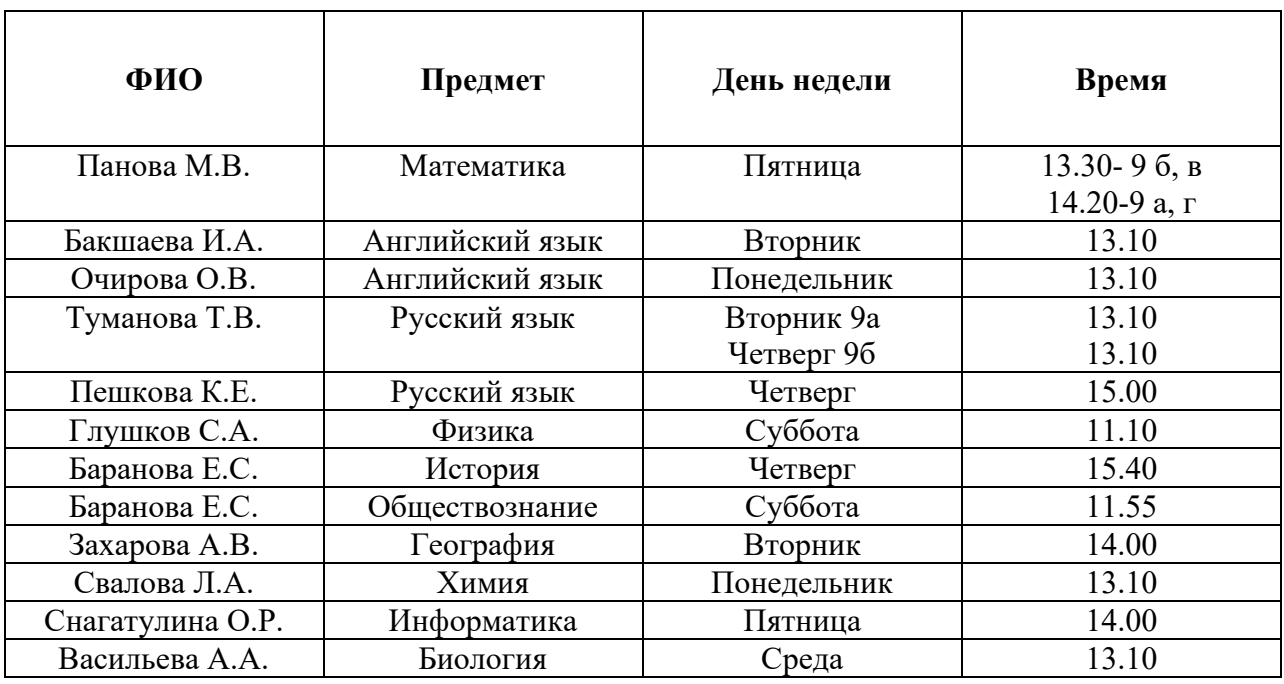

# **Расписание консультаций в 9-х классах**

# **Расписание консультаций в 11-х классах**

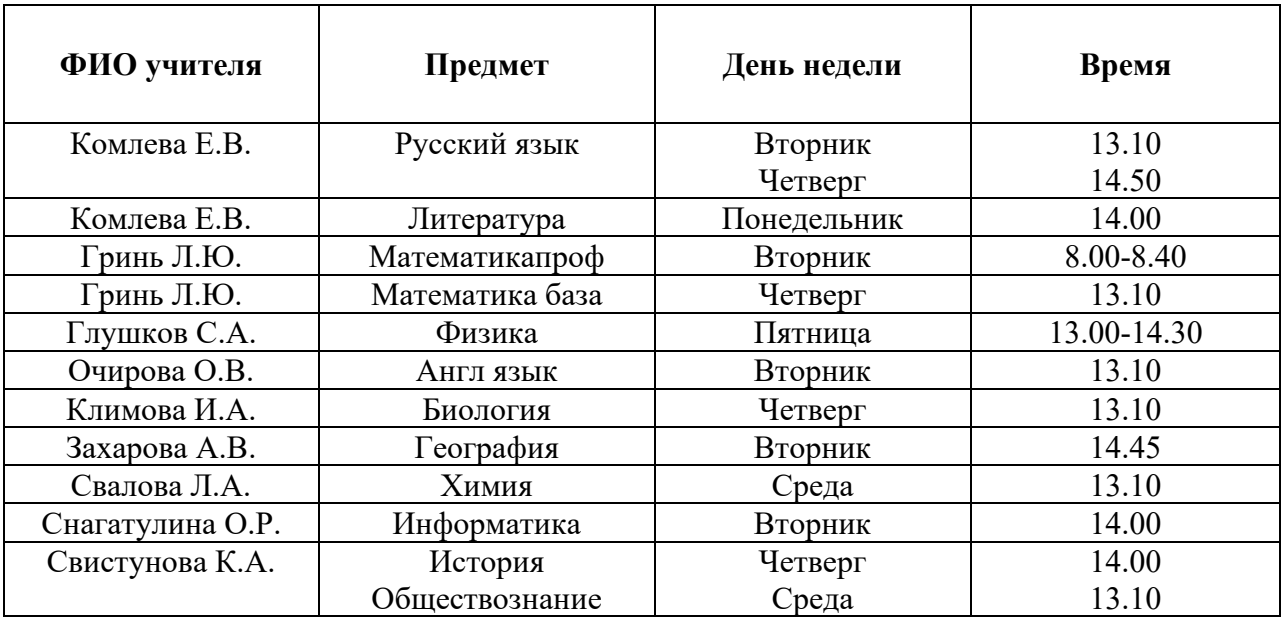

#### **Список интернет-ресурсов для возможного использования**

• «Российская электронная школа» представляет интерактивные уроки по всему школьному курсу с первых по одиннадцатые классы лучших учителей страны: [resh.edu.ru;](https://vk.com/away.php?to=http%3A%2F%2Fresh.edu.ru&post=-36510627_12625&cc_key=)

• всероссийский образовательный проект [«Урок цифры»](https://%D1%83%D1%80%D0%BE%D0%BA%D1%86%D0%B8%D1%84%D1%80%D1%8B.%D1%80%D1%84/) позволяет школьникам знакомиться с основами цифровой экономики, цифровых технологий и программирования: [урокцифры.рф;](https://vk.com/away.php?to=http%3A%2F%2F%F3%F0%EE%EA%F6%E8%F4%F0%FB.%F0%F4&post=-36510627_12625&cc_key=)

• «Московская электронная школа». В её библиотеку загружено почти 800 тысяч аудио-, видео- и текстовых файлов, учебники и образовательные приложения: [mos.ru/city/projects/mesh;](https://vk.com/away.php?to=http%3A%2F%2Fmos.ru%2Fcity%2Fprojects%2Fmesh&post=-36510627_12625&cc_key=)

• младшие школьники смогут продолжить занятия по русскому языку и математике с помощью сервиса «Яндекс.Учебник». Ресурс содержит более 35 тыс. заданий разного уровня сложности для начальной школы: [education.yandex.ru/home;](https://vk.com/away.php?to=http%3A%2F%2Feducation.yandex.ru%2Fhome&post=-36510627_12625&cc_key=)

• проверить, как дети усвоили материал, учителям поможет «ЯКласс»: [yaklass.ru;](https://vk.com/away.php?to=http%3A%2F%2Fyaklass.ru&post=-36510627_12625&cc_key=)

• интерактивные курсы по основным предметам и подготовке к проверочным работам «Учи.ру»: [uchi.ru;](https://vk.com/away.php?to=http%3A%2F%2Fuchi.ru&post=-36510627_12625&cc_key=)

- онлайн-школа «Фоксфорд»: [foxford.ru;](https://vk.com/away.php?to=http%3A%2F%2Ffoxford.ru&post=-36510627_12625&cc_key=)
- видеопортал: [interneturok.ru;](https://vk.com/away.php?to=http%3A%2F%2Finterneturok.ru&post=-36510627_12625&cc_key=)
- онлайн-школа английского языка Skyeng: [skyeng.ru;](https://vk.com/away.php?to=http%3A%2F%2Fskyeng.ru&post=-36510627_12625&cc_key=)
- онлайн-платформа «Мои достижения»: [myskills.ru;](https://vk.com/away.php?to=http%3A%2F%2Fmyskills.ru&post=-36510627_12625&cc_key=)
- платформа для проведения олимпиад и курсов «Олимпиум»: [olimpium.ru;](https://vk.com/away.php?to=http%3A%2F%2Folimpium.ru&post=-36510627_12625&cc_key=)

• профориентационный [портал «Билет в будущее»](https://site.bilet.worldskills.ru/) с видеоуроками для средней и старшей школы, а также расширенными возможностями тестирования: bilet-[help.worldskills.ru](https://vk.com/away.php?to=http%3A%2F%2Fbilet-help.worldskills.ru&post=-36510627_12625&cc_key=).

# **Ссылки на просмотр видеоспектаклей/балетов/постановок/видеофильмов, образовательных материалов:**

Фильмы о жизни и победах А.В.Суворова, которые транслируются на ТРК «Звезда» (ссылки прилагаются), для обучающихся 9-11 классов образовательных учреждений. 1. Суворов. Штурм Измаила.

[https://tvzvezda.ru/schedule/programs/content/201805141154](https://tvzvezda.ru/schedule/programs/content/201805141154-315o.htm/201812291337-le4f.htm)-315o.htm/201812291337-le4f.htm 2. Суворов. Альпы. 200 лет спустя.

[https://tvzvezda.ru/schedule/programs/content/201805141154](https://tvzvezda.ru/schedule/programs/content/201805141154-315o.htm/201706091906-a7vu.htm)-315o.htm/201706091906 [a7vu.htm](https://tvzvezda.ru/schedule/programs/content/201805141154-315o.htm/201706091906-a7vu.htm)

АНГЛИЙСКИЙ ЯЗЫК:

1. https://puzzle-[english.com/teacher](https://puzzle-english.com/teacher) открыли доступ до 1 мая

2. <https://readingeggs.co.uk/> открывают бесплатный доступ до 19 апреля.

3. <https://circusatos.itch.io/littlemousesencyclopedia> Энциклопедия мышки бесплатно

4. Бесплатный английский от Skyeng всем, кто учится, — школьникам, ученикам

колледжей и студентам, а также выделяет горячую линию для учителей и преподавателей. Школьники получат доступ до 24 апреля, заниматься можно будет на

сайте <https://edu.skyeng.ru/> Доступ должен быть организован педагогами.

5.. <https://www.youtube.com/user/MagicboxEngRhy> отличные видеоролики для детей.

КИНОТЕАТРЫ:

6. <https://okko.tv/> на 2 недели бесплатно

7. <http://www.kinopoi.sk/0mqd> Онлайн-кинотеатр «Кинопоиск HD» (продукт компании «Яндекс») предоставляет бесплатную подписку по промокоду POKAVSEDOMA до конца апреля для ранее не зарегистрированных на платформе пользователей.

8. Бесплатный доступ ко всем сериалам и фильмам на more.tv, зарегистрируйтесь и введите код SIDIMDOMA в личном кабинете: <https://its.more.tv/sidimdoma>

КУЛЬТУРА:

9. Виртуальный тур по Эрмитажу

<https://bit.ly/33nCpQg>

10. Трансляции балетов Большого театра, 29 марта «Ромео и Джульетта» Прокофьева <https://www.bolshoi.ru/about/relays/>

11. Архив аудиолекций СПбГУ <https://online.spbu.ru/audiolekcii/>

12. Лекторий «Прямая речь» открывает бесплатный доступ к видеоархивам лекций на своем сайте pryamaya.ru

13. Александринский театр бесплатно покажет спектакли онлайн [http://alexandrinsky.ru](http://alexandrinsky.ru/)

14. Мариинский театр проводит онлайн-трансляции на своем сайте mariinsky.tv.

15. MetropolitanOpera анонсировала бесплатные стримыLivein HD со следующей недели каждый день, в понедельник Кармен, в четверг Травиата, 22-го Евгений Онегин metopera.org

16. Лувр

[https://www.louvre.fr/en/media](https://www.louvre.fr/en/media-en-ligne)-en-ligne

17. Венская опера тоже проводит бесплатные трансляции на период карантина [www.staatsoperlive.com](http://www.staatsoperlive.com/)

18. Баварская опера тоже даёт бесплатный доступ к

спектаклям. [https://www.staatsoper.de/en/news/online](https://www.staatsoper.de/en/news/online-sched%E2%80%A6)-sched…..

19. До 15 апреля бесплатная подписка на «Радио Arzamas»

по промокоду КАРАНТИН

<https://arzamas.academy/promo>

20. Проект ГуглаArtsandCulture

<https://artsandculture.google.com/>

21. Амстердамский музей Ван Гога с функцией googlestreetview:

[https://bit.ly/2T](https://bit.ly/2TRdiSQ)rdiSQ

22. Третьяковская галерея проводит онлайн-экскурсии и

лекции <https://www.tretyakovgallery.ru/>

23. Музей истории искусств (KunsthistorischesMuseum), Вена

<https://bit.ly/3d08Zfm>

24. Цифровые архивы Уффици

[https://www.uffizi.it/en/pages/digital](https://www.uffizi.it/en/pages/digital-archives)-archives

25. Государственный Русский музей (Санкт-Петербург)

<https://bit.ly/2IOQDjq>

26. Британский музей, онлайн-коллекция одна из самых масштабных, более 3,5 млн экспонатов

[https://www.britishmuseum.org](https://www.britishmuseum.org/)

27. Национальный музей естественной истории в

Вашингтоне [https://naturalhistory.si.edu/visit/virtual](https://naturalhistory.si.edu/visit/virtual-tour)-tour

28. Британский музей, виртуальные экскурсии по музею и экспозициям на официальном YouTube канале

<https://www.youtube.com/user/britishmuseum>

29. Прадо, фото более 11 тысяч произведений, поиск по художникам (с алфавитным

указателем) и тематический поиск

[https://www.museodelprado.es](https://www.museodelprado.es/)

30. Музеи Ватикана и Сикстинская капелла

[http://www.vatican.va/various/cappelle/sistina\\_vr/i…](http://www.vatican.va/various/cappelle/sistina_vr/i%E2%80%A6)..

31. Метрополитен-музей, Нью-Йорк

[https://www.metmuseum.org](https://www.metmuseum.org/)

32. Онлайн-коллекция нью-йоркского музея современного искусства (МоМА), около 84 тысяч работ

<https://www.moma.org/>

33. Онлайн-коллекция музея Гуггенхайм

[https://www.guggenheim.org/collection](https://www.guggenheim.org/collection-online)-online

34. Музей Сальвадора Дали

<https://bit.ly/33iHVmX>

35. Видео-галерея NASA, недлинные видео в высоком

разрешении [https://www.nasa.gov/multimedia/videogallery/in…](https://www.nasa.gov/multimedia/videogallery/in%E2%80%A6)

36. Смитсоновский музей

<https://www.si.edu/exhibitions/online>

37. Национальный музей в Кракове

<https://bit.ly/3d29dT0>

38. Музей изобразительных искусств в Будапеште

<https://bit.ly/3d08L80>

39. Музеи Нью-Йорка — виртуальные коллекции и экскурсии, архивы лекций и рассказов самих художников

[https://34travel.me/post/nyc](https://34travel.me/post/nyc-museums)-museums

# ОБУЧЕНИЕ:

40. Фоксфорд открыл бесплатный доступ к платным курсам по школьной программе регистрация <https://help.foxford.ru/>

41. Бесплатный детский онлайн-университет KINDERUNI

Это образовательный проект от Института Гёте для детей в возрасте 8–12

лет. [https://www.goethe.de](https://www.goethe.de/)

42. Выполнение заданий от «Реши-пиши» для детей от 3 до 9 лет [https://reshi](https://reshi-pishi.ru/)-pishi.ru/

43. Российский образовательный портал GeekBrains открыл бесплатный доступ к онлайнкурсам по четырем направлениям: программирование, маркетинг, дизайн и управление.

Активировать услугу можно до 31 марта. <https://geekbrains.typeform.com/to/trMVFh>

44. Обучающий онлайн-проект «Карманный учёный» <https://pgbooks.ru/archive/researcher/>

45. <http://childrenscience.ru/> — Биология, математика, химия, окружающий мир. Курсы по школьной программе с углублением и расширением

46. <https://alleng.org/> — учебники по всем предметам бесплатно.

47. <http://gramota.ru/> — Справочно-информационный портал, словари, библиотека и многое другое.

48. Классные уроки по

акварели <https://www.youtube.com/channel/UCkwMHwMUToI3wizVyuBE>

БИБЛИОТЕКИ:

49. Проект «Литрес: Библиотека» предоставил читателям и слушателям более 50 тысяч электронных и аудиокниг без оплаты до конца запрета на посещение библиотек [https://www.litres.ru/o](https://www.litres.ru/o-kompanii/biblioteka/)-kompanii/biblioteka/

50. Знакомство с детскими книгами 19 века онлайн

<https://ufdc.ufl.edu/baldwin/all/thumbs>

51. До конца апреля Альпина открывает доступ к 70 электронным книгам [https://www.alpinabook.ru](https://www.alpinabook.ru/)

# **Памятка 1. Почта в системе "Сетевой Город"**

#### **1. Просмотр списка почтовых сообщений**.

Чтобы войти в свой почтовый ящик, вам нужно нажать иконку В правом верхнем углу экрана системы.

Если у вас есть в ней непрочитанные сообщения, то будет отображаться картинка с

количеством непрочитанных сообщений, например, так

*Папка Черновики содержит уже написанные, но еще не отправленные письма. Такие письма могут быть впоследствии отредактированы (если нужно) и отосланы. В папке Отправленные находятся письма, которые вы уже отправили ранее. И, наконец, в папке Удалённые содержатся письма, которые вы удалили из какой-либо из трех предыдущих папок.*

**2. Просмотр содержимого письма.** Для просмотра содержимого письма нужно нажать на имя отправителя в колонке «От кого».

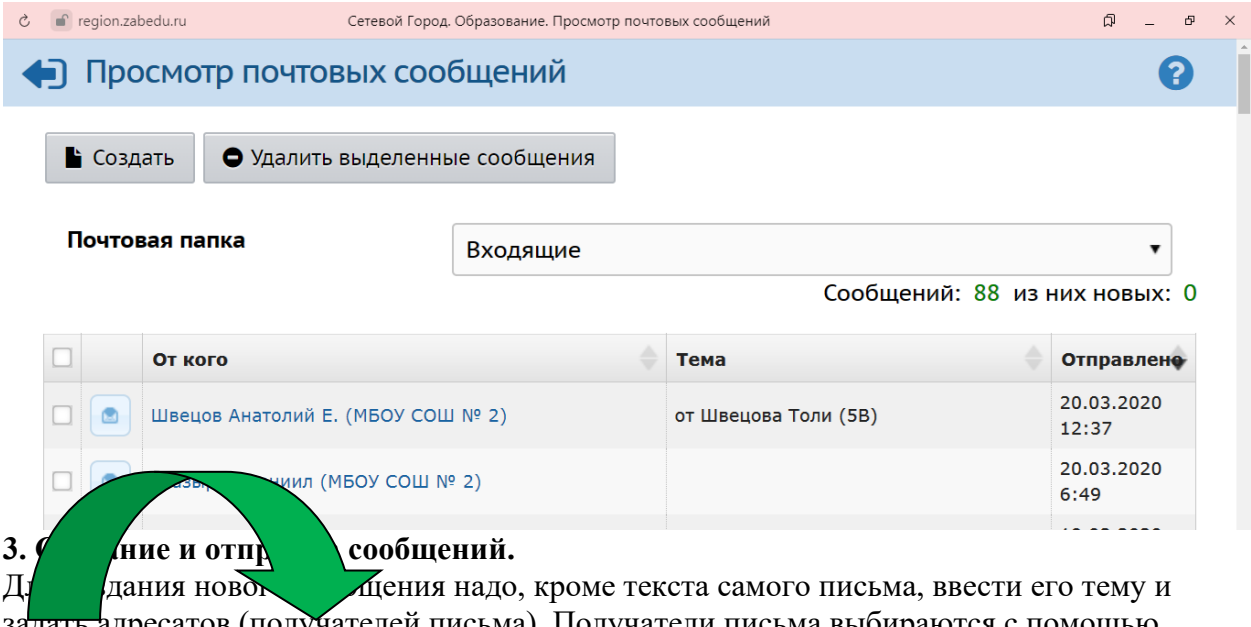

задать адресатов (получателей письма). Получатели письма выбираются с помощью адресной книги, которая вызывается нажатием на иконку **. Вы** можете послать письмо одному или сразу нескольким пользователям, которые указываются в строке «Кому». В адресной книге есть возможность выбора классов. Например, вам необходимо отправить сообщение всем 9-м классам, для этого выбираем поочередно каждый класс, и кнопка «отправить ученикам (или родителям):

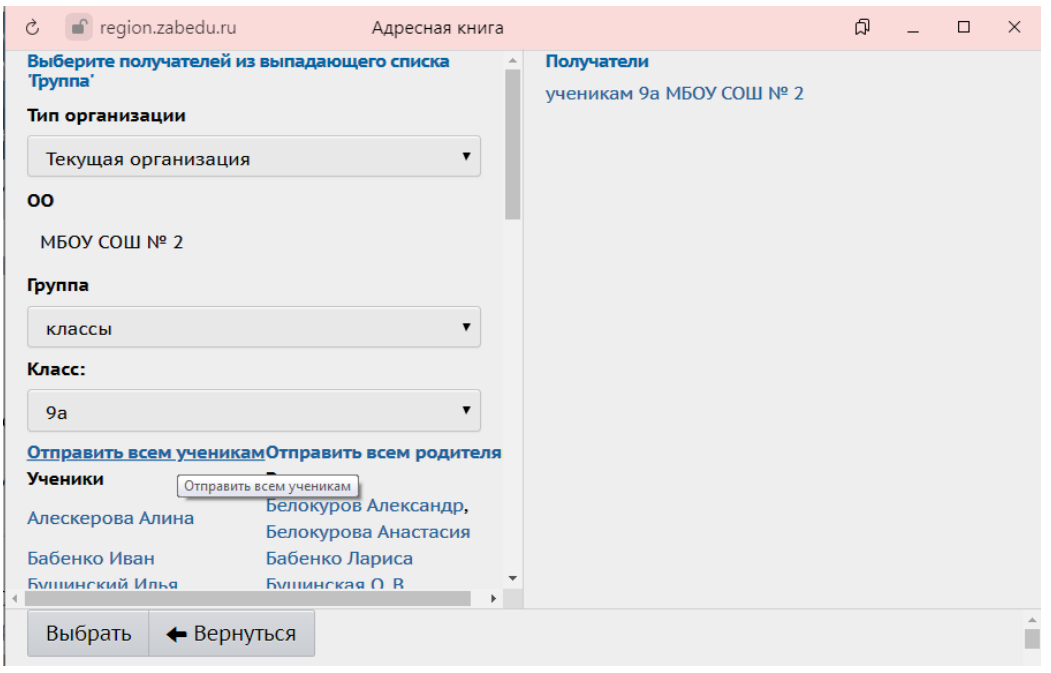

Справа будет отображаться список классов

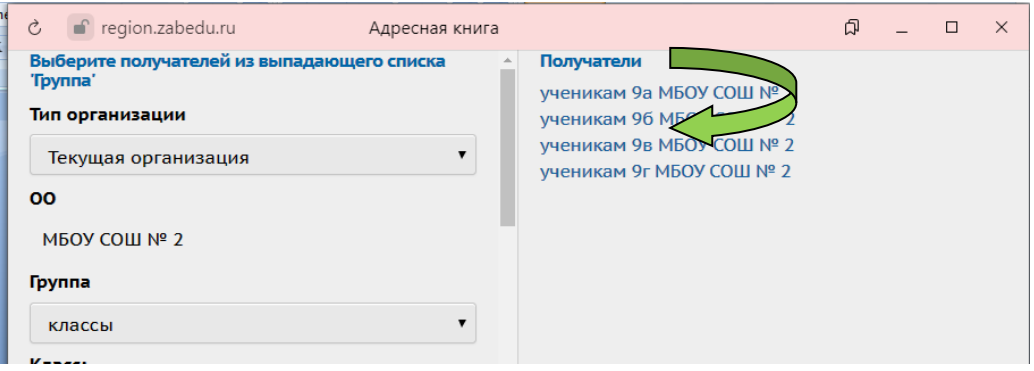

Далее нужно записать тему сообщения и текст, при необходимости прикрепить файл с заданием.

Кнопка «Присоединить файл» позволяет указать на диске произвольный файл и присоединить его к письму. Размер файла в данном случае ограничен 8 Мбайт.

Для того чтобы узнать, прочел ли получатель письмо, при создании письма можно поставить галочку "Отправить автоматическое уведомление о прочтении".

### **Прикрепление файла к домашнему заданию**

## 1. **Редактирование задания**

При нажатии на значок редактирования в графе **Домашнее задание** или **Другие задания**, попадаем на страницу редактирования соответствующего задания.

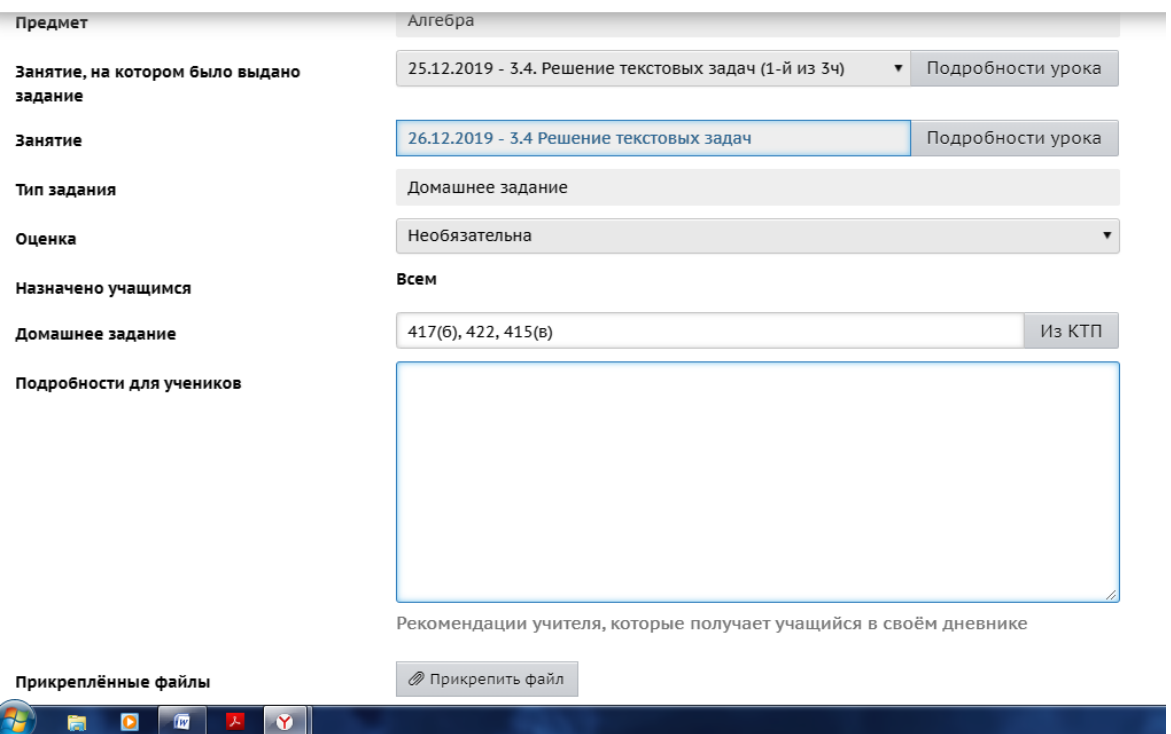

На этом экране представлены следующие поля:

- · **Класс**, **Предмет**, **Занятие**: отражают местонахождение столбца в классном журнале.
- · Кнопка **Подробности урока**: эта кнопка доступна в случае, если в классном журнале используется КТП, и отражает информацию о данном уроке из КТП: материалы и пособия, описание урока, ссылка на раздел КТП и т.д.
- · **Тип задания**: выбор из списка типов заданий. Если в этом поле указано "Домашнее задание", то сменить этот тип на другой тип нельзя: можно только удалить домашнее задание и создать вместо него задание другого типа.
- · **Оценка**: выбор из двух возможных значений:
	- · Необязательна такое задание будет отображаться в [дневнике учащегося](javascript:parent.reDisplay() только до тех пор, пока не пройдёт дата занятия (т.е. на следующий день ученик уже не увидит такое задание в своём дневнике).
	- · Обязательна для выбранных учеников такое задание будет отображаться в [дневнике учащегося](javascript:parent.reDisplay() до тех пор, пока не выставлена оценка за него. Если дата соответствующего занятия уже прошла, то задание в дневнике выводится отдельно в блоке "Просроченные задания". В классном журнале учителя такое обязательное задание без оценки выводится в виде "точки".
- · **Назначено учащимся**: необязательные задания можно назначить только всем
- учащимся, а для обязательных заданий можно выбрать любых учащихся из списка.
- · **Прикреплённые файлы**: к заданию можно присоединить файл(-ы) произвольного формата (максимальный размер каждого файла **8 Мб**).

# Поле "**Примечания для учеников**"

Здесь можно вписать пояснения и дополнения к заданию. В дневнике учащегося, если щёлкнуть по теме задания, то эта информация отображается в поле "**Примечания**". Если учитель введёт в это поле гиперссылку, то ученик может перейти по этой гиперссылке прямо из своего дневника.

#### **Памятка для родителей**

В шапке главной страницы сайта выбрать кнопку «Почта»

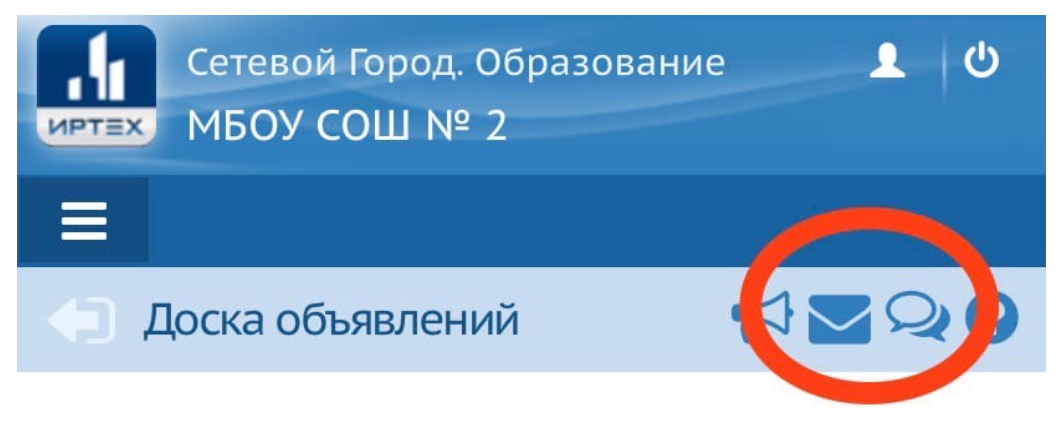

1. Далее выбрать кнопку «Создать».

В случае если сообщение вам уже отправил учитель или ученик, нажать на необходимое сообщение в поле. Выбрать кнопку «Ответить» и написать в сообщении необходимую информацию. Далее «Отправить».

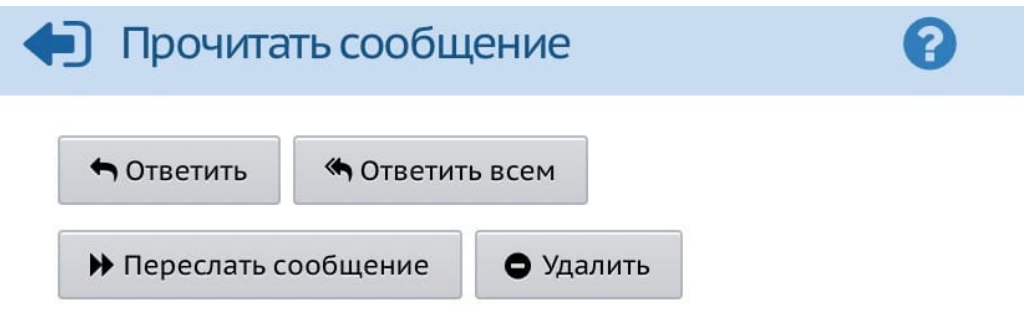

2. Для создания нового сообщения после выбора кнопки «Создать» в поле «Кому» найти пользователя, которому вы готовитесь отправить сообщение. При необходимости заполнить поле «Тема», чтобы пользователь при получении сообщения уже представлял, о чем будет идти речь.

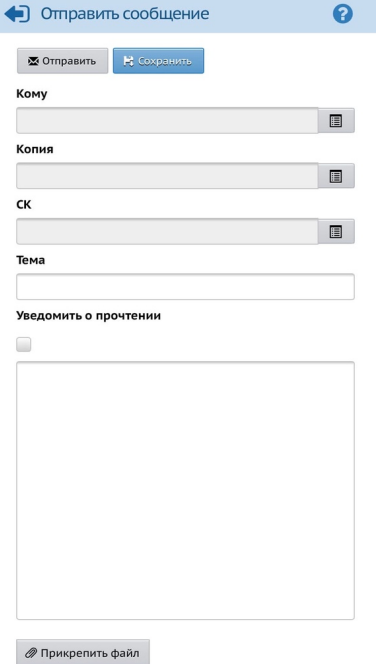

- 3. В поле ниже написать текст сообщения.
- 4. Если ваше письмо требует сопровождения в виде фотографий, презентаций или других материалов существует возможность прикрепления таких данных. Для этого необходимо выбрать кнопку «Прикрепить файл», в появившемся окне нажать «Выбрать файл, который отправит вас в папку с файлами на вашем устройстве. Выберете нужный файл и нажмите кнопку «Прикрепить файл». В случае ошибки всегда работает кнопка «Отмена».

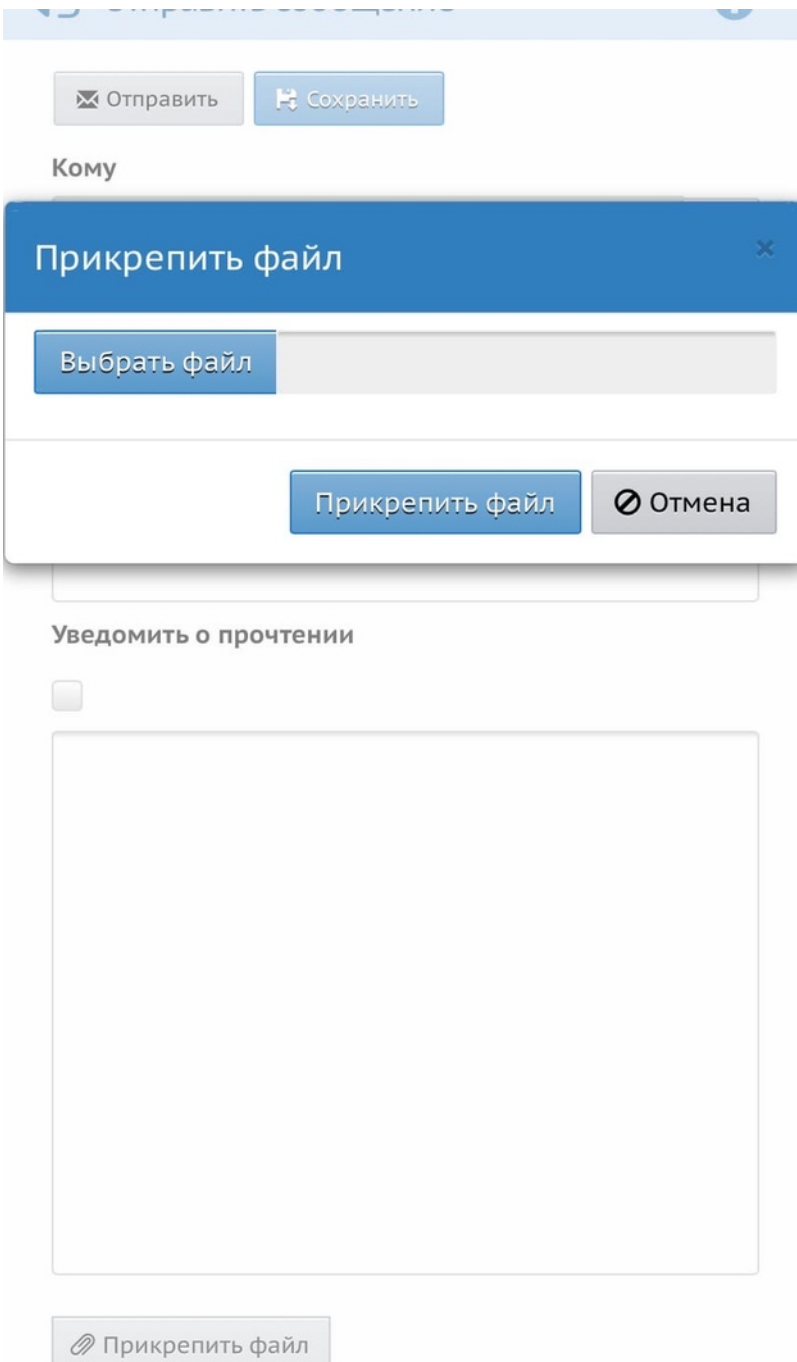

5. Готово. Если вы считаете, что ваше сообщение максимально содержательное и правильное, нажмите на кнопку «Отправить».